# Disable Pictures & Login

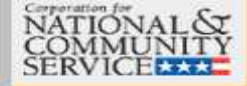

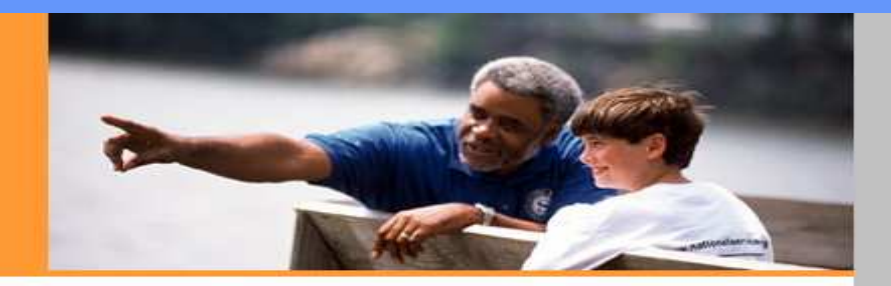

### *EGRANTS*

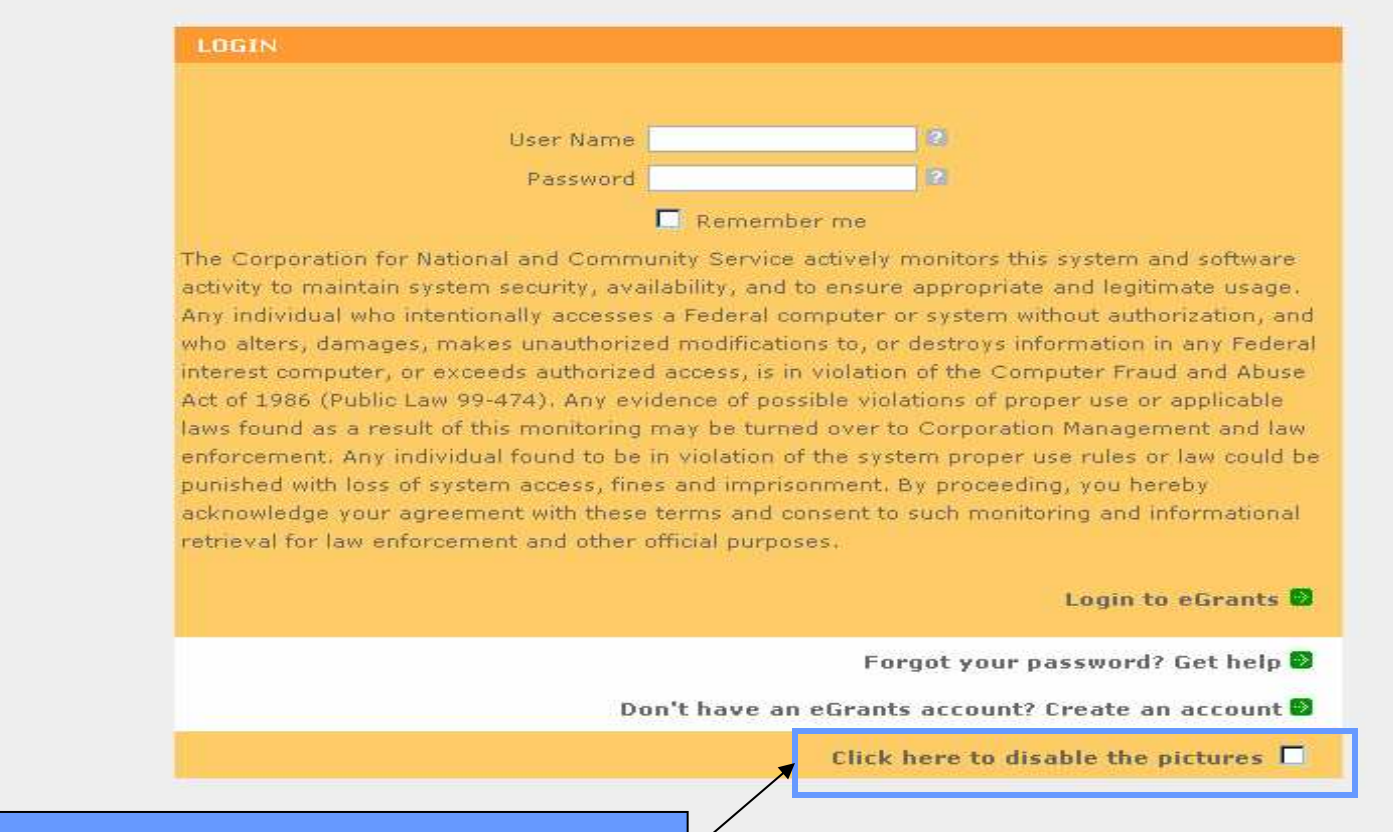

Select this to help speed up the loading time.

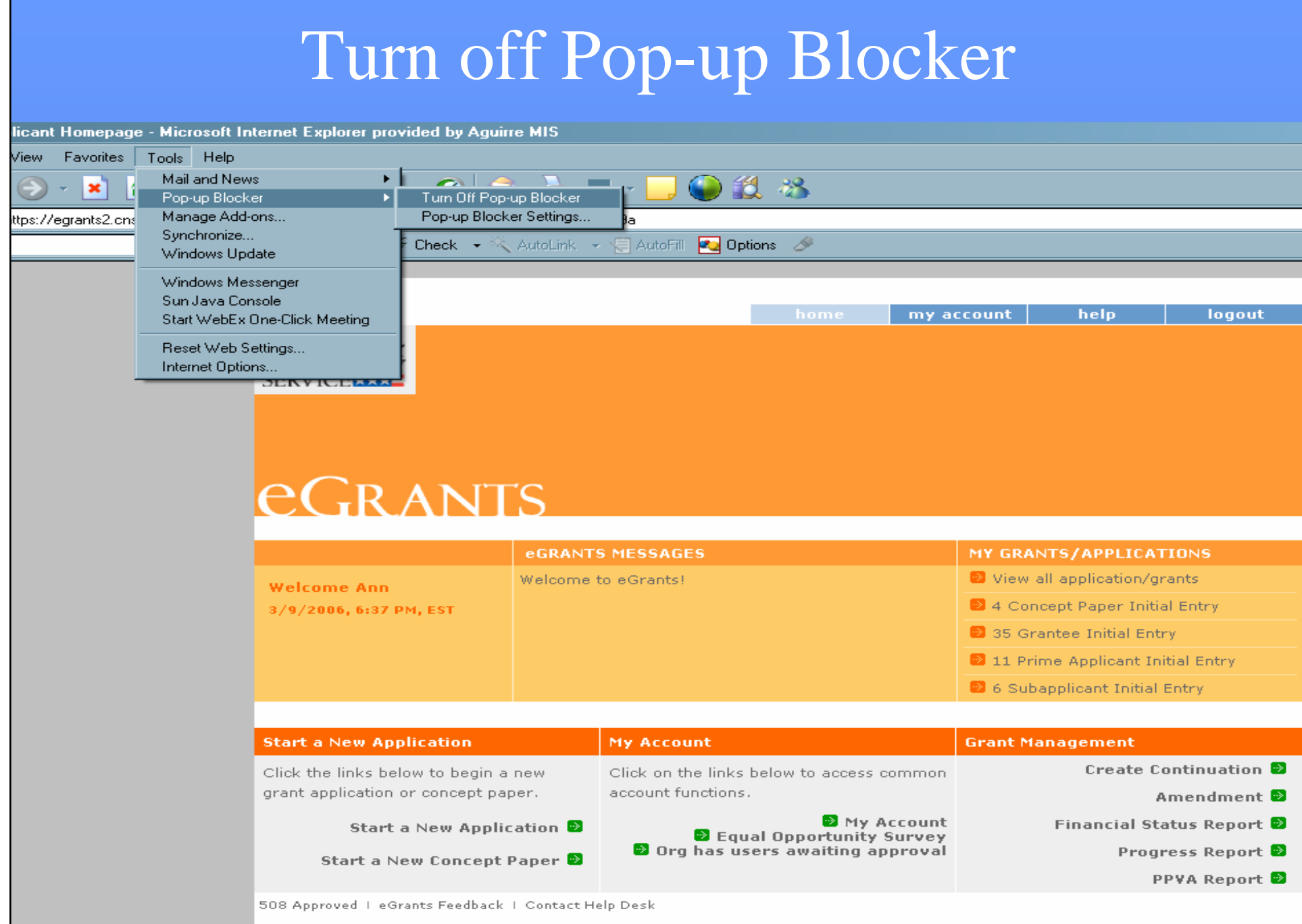

# Start a Application

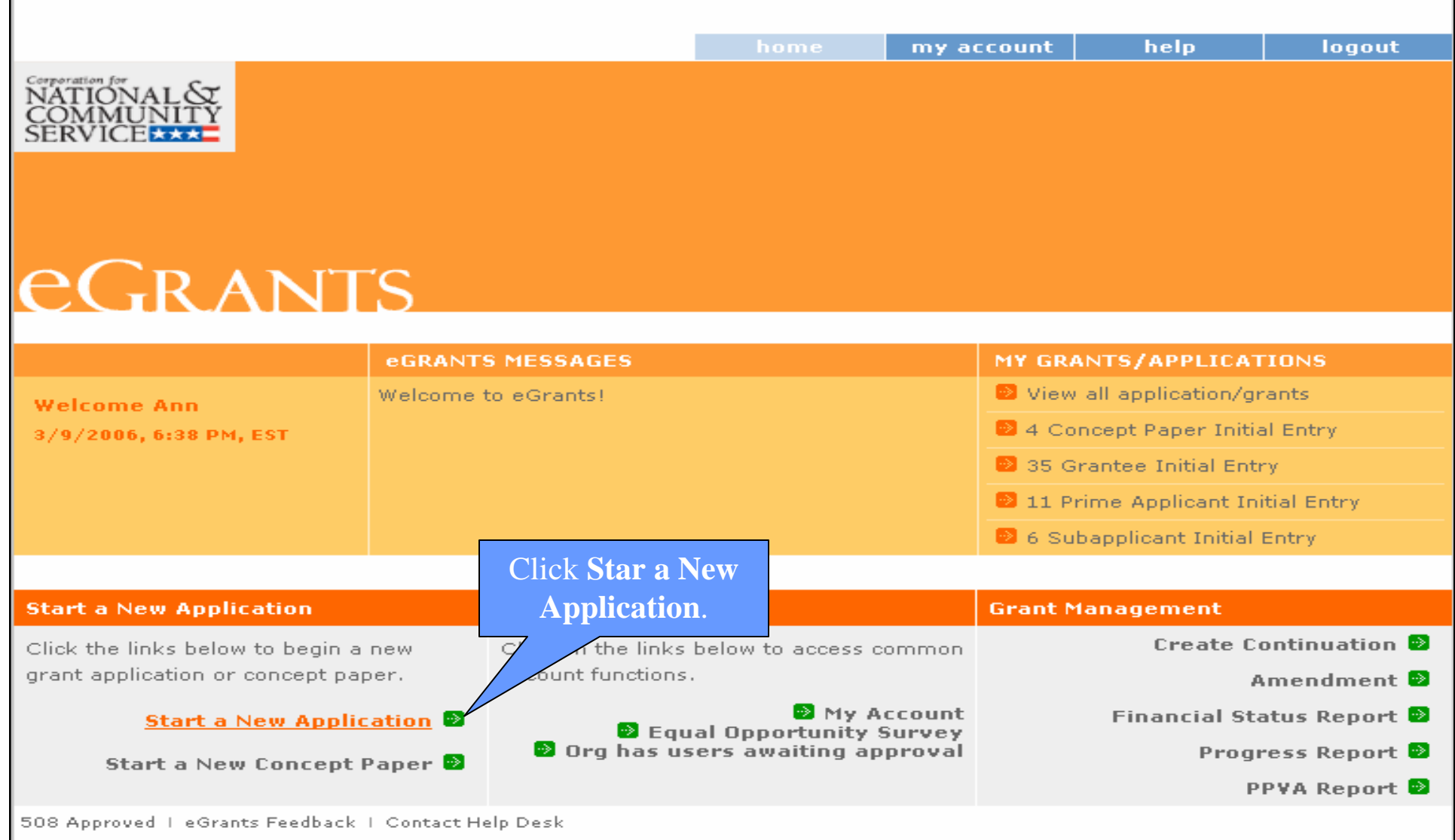

#### Select a Program Areahome my account help logout Corporation for<br>NATIONAL& OMMUN *<u>CGRANTS</u>* **Start New Grant App Welcome Ann** cancel  $next \triangleright$ 3/9/2006, 6:39 PM, EST **Start New Grant App** Select a NOFA Select a NOFA **Legal Applicant Info** Please select a program area and press GO. Then select a NOFA from the list provided. Kirkland County Rescue Mission If you are starting your second or third year of your grant, or if you are a Senior Corps 123 Hope Street Grantee and are beginning the first year of a 3 year grant, use the "View all application/grants" Pleasanton, CA 96543 link in the MY GRANTS/APPLICATIONS Section of the Home Page to create a Continuation or a Renewal. Select a **Program Area**Select a program area ... **GO** and then click **GO**.Select a program area ... **AmeriCorps** Learn and Serve America Other cancel next  $\triangleright$ 508 Approved | eGrants Feedback | Senior Corps

## **Select a NOFA**

#### Select a NOFA

**Notice of Funding Availability** 

Select and then click Next.

Please select a NOFA and click on the "next" button. Please refer to the application quidelines and instructions to determine the correct NOFA for your project.

#### O Commission AmeriCorps State FY 2007

Due Date: 01/25/2007

Summary: These grant funds support community service programs under AmeriCorps and operate through state service commissions.

#### O Commission Education Awards Program 2007

#### Due Date: 01/25/2007

Summary: The purpose of this NOFA is to allow organizations operating in a single state to apply for AmeriCorps funding for Education Awards Programs through state commissions. This NOFA is applicable to both New and Continuation applicants.

#### O AmeriCorps Territories FY 2007 (Northern Mariana Islands and US Virgin Islands)

#### 5/2007

purpose of this NOFA is to allow local organizations in the Northern Mariana U.S. Virgin Islands to apply for AmeriCorps State funds for FY2007. The award grants on a formula based-allotment directly to organizations within alth of the Northern Mariana Islands and to the U.S. Virgin Islands to

promote and support community service in addressing critical community needs.

#### C AmeriCorps National Direct FY 2007 (New)

#### Due Date: 02/15/2007

Summary: These grant funds support new/recompete multi-state, intermediary, or regional AmeriCorps programs.

#### C AmeriCorps National Planning Grant FY 2007

#### Due Date: 02/15/2007

Summary: These grant funds support the design and development of multi-state, intermediary, and regional AmeriCorps programs.

#### C AmeriCorps Indian Tribes FY 2007 (New)

#### Due Date: 02/15/2007

Summary: These grant funds support new/recompete Tribal AmeriCorps programs.

#### **C AmeriCorps National Education Awards Program 2007 - New**

#### Due Date: 02/15/2007

Summary: The purpose of this NOFA is to allow institutions of higher education, state education agencies, non-profit organizations proposing multi-state programs, tribes and tribal entities proposing multi-state programs, and multi-state collaborations to apply for and administer Education Award Programs. This NOFA is applicable to new/recompete applicants only.

#### **C** AmeriCorps National Professional Corps FY 2007 (New)

# Select a State

### **eGRANTS**

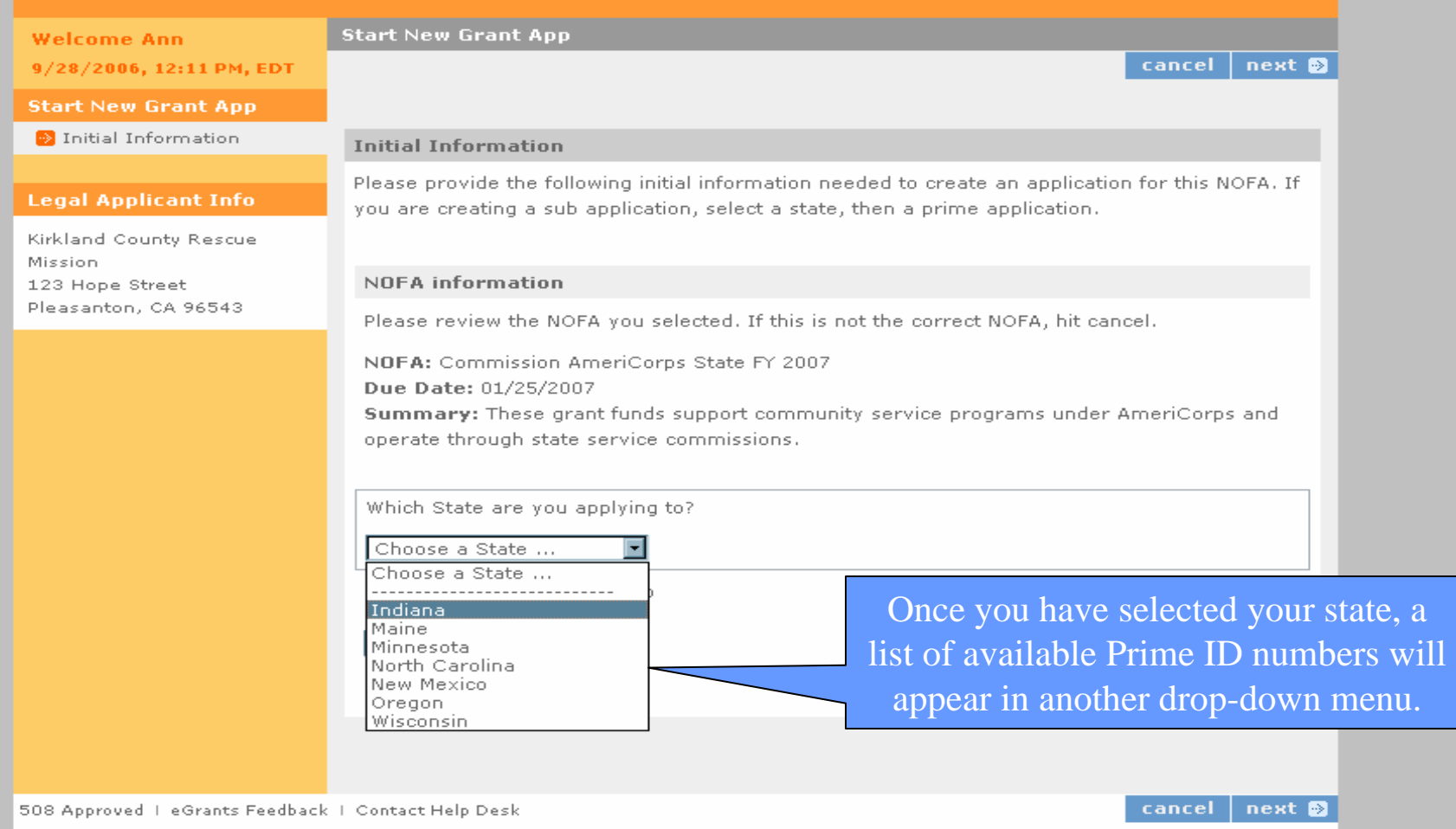

# Select the Prime Application ID #

#### COMMUNITY **EGRANTS Start New Grant App Welcome Ann** 9/28/2006, 12:12 PM, EDT **Start New Grant App** Initial Information **Initial Information** Please provide the following initial information needed to create an application for this NOFA. If **Legal Applicant Info** you are creating a sub application, select a state, then a prime application. Kirkland County Rescue Mission **NOFA** information 123 Hope Street Pleasanton, CA 96543 Please review the NOFA you selected. If this is not the correct NOFA, hit cancel. NOFA: Commission AmeriCorps State FY 2007 Due Date: 01/25/2007

Summary: These grant funds support community service programs under AmeriCorps and operate through state service commissions.

Which State are you applying to?

Indiana

Select a Prime Application ID

Select a Prime Application ID ... Select a Prime Application ID .. 07AC069713 - IN State Competitive

E

508 Approved | eGrants Feedback | Contact Help Desk

cancel next **D** 

cancel next **D** 

Select the Prime Application ID number and the click Next.

# Applicant Info Page

#### **NAMES OF TAXABLE PARTIES THE REPORT OF SALE AND PROPERTY OF SALE**

### eGrants

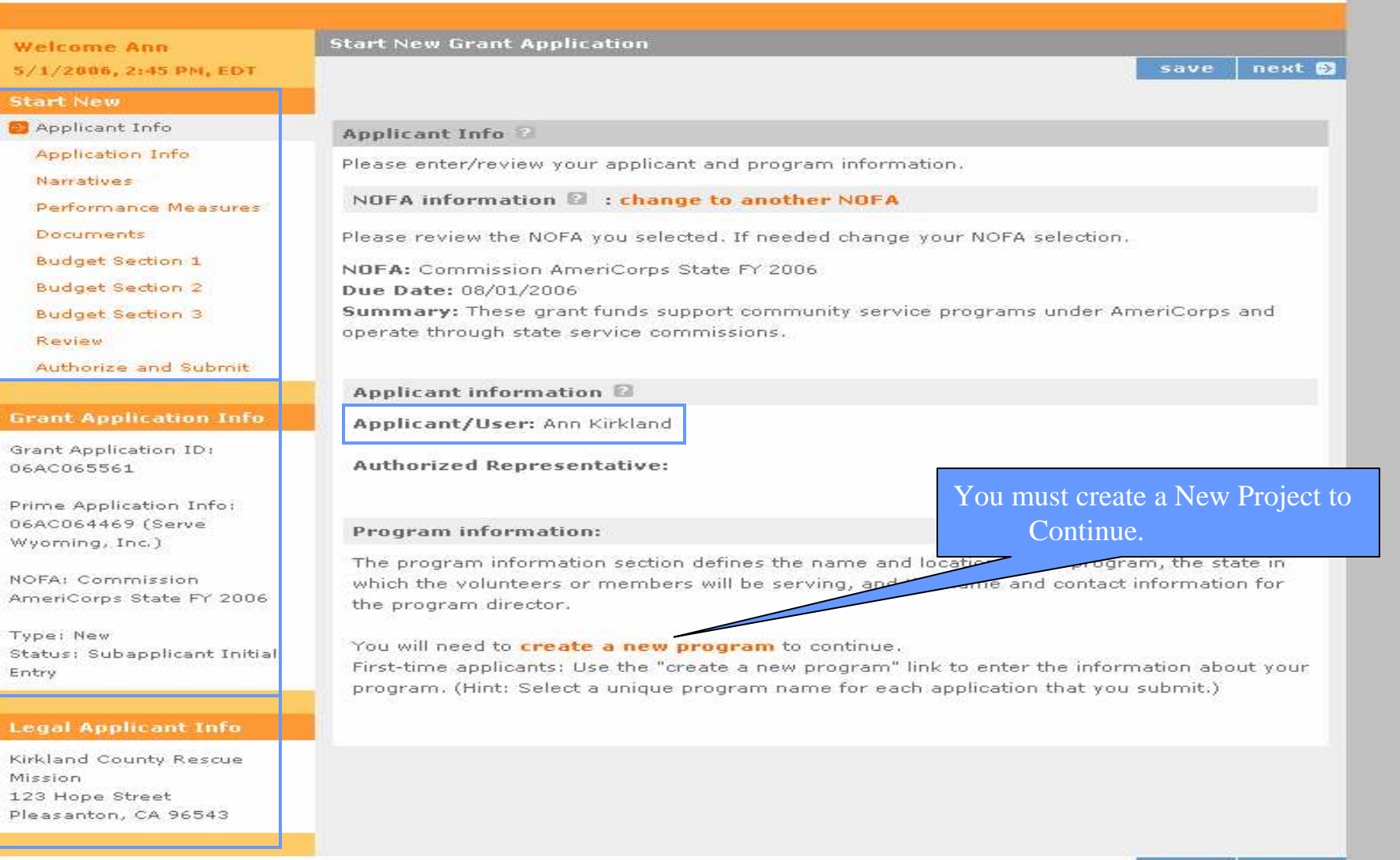

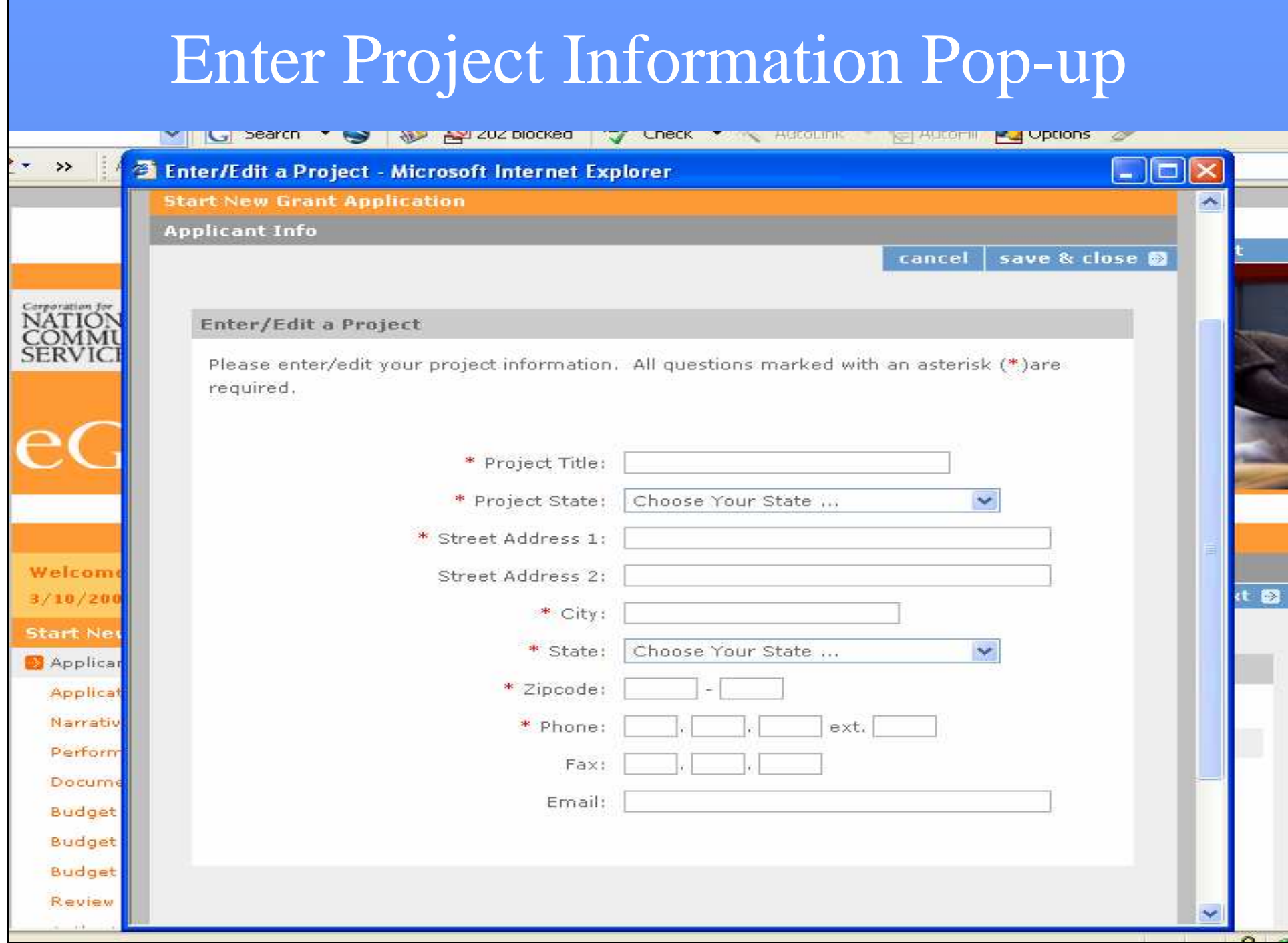

## Enter Information

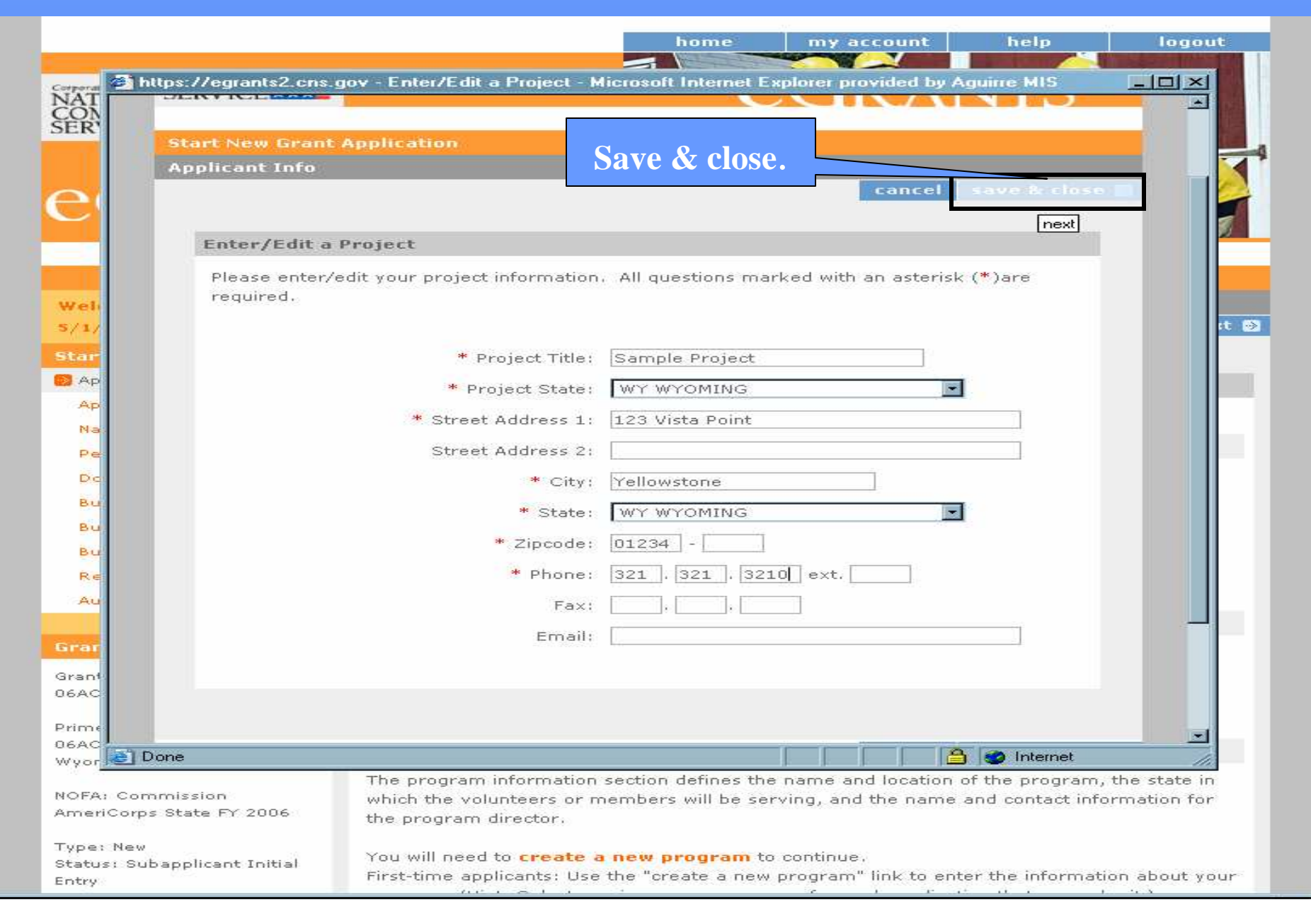

# Additional Fields & URL

#### **IN DISCUSSION CONTROL**

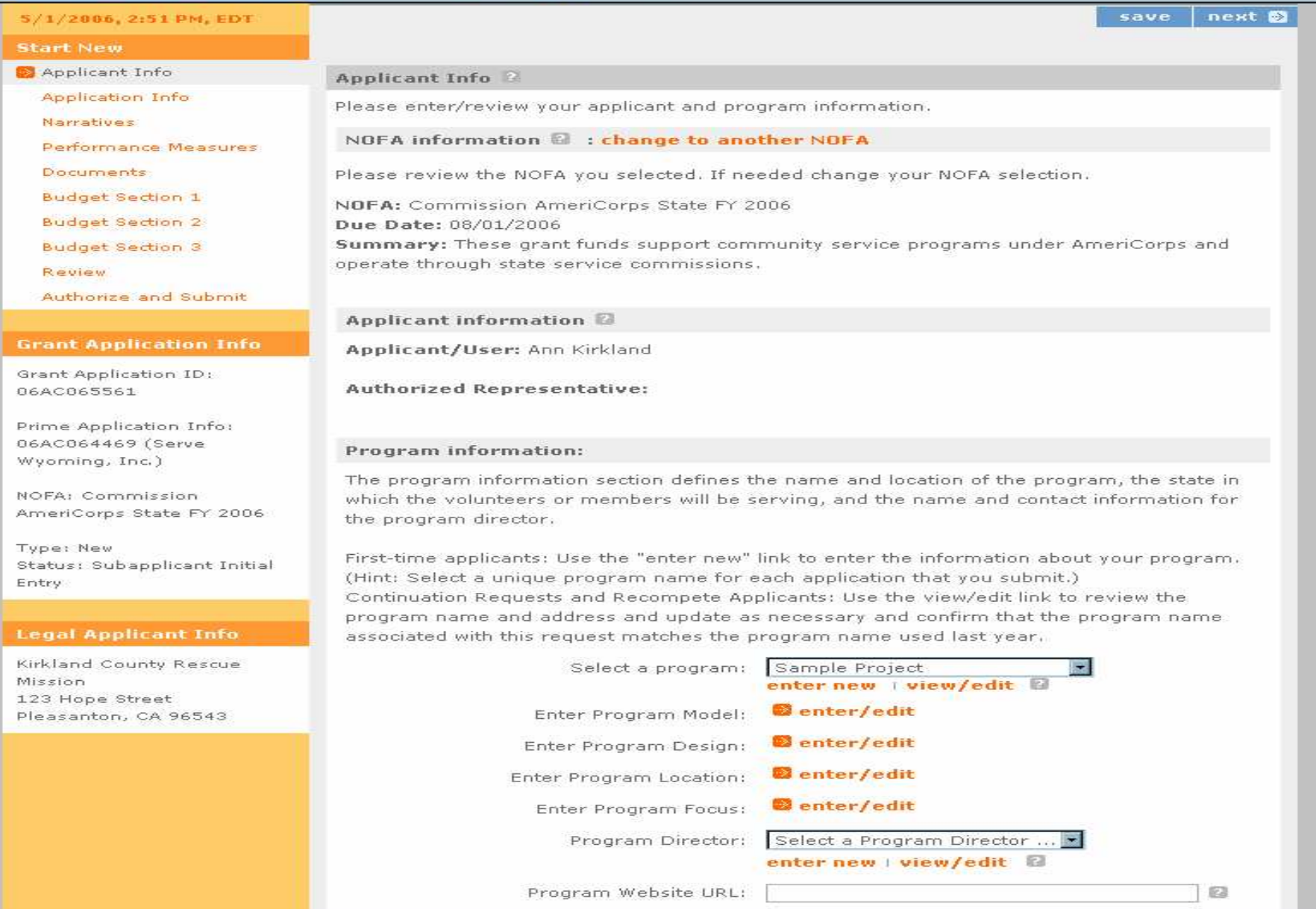

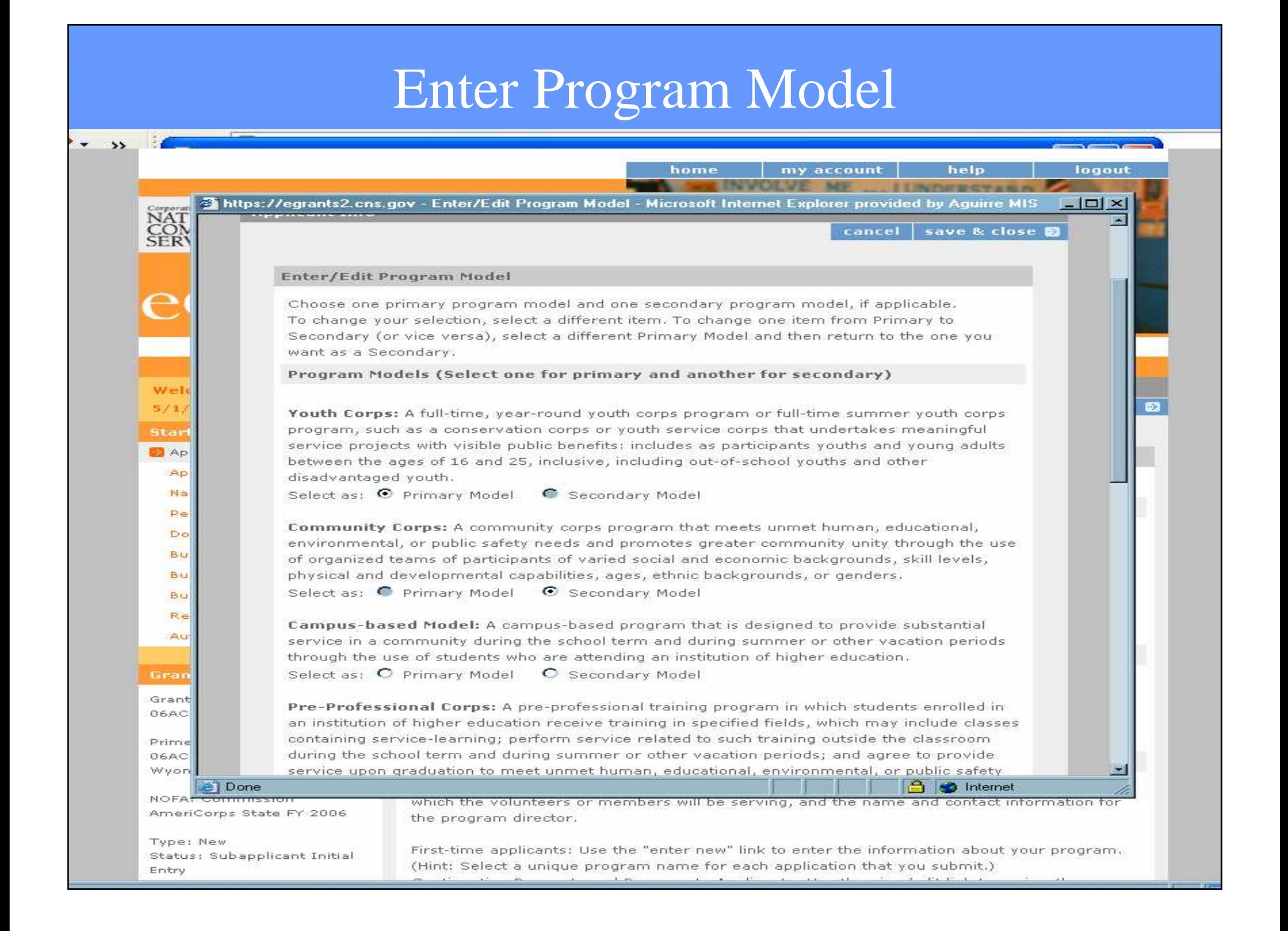

### **Enter Program Design**

#### **THE SERIES OF SAMPLE STATES OF ALL PROPERTY**

Narratives

Performance Measures

Documents

**Budget Section 1** 

**Budget Section 2** 

**Budget Section 3** 

Review

Authorize and Submit

#### **Grant Application Info**

**Grant Application ID:** 06AC065561

Prime Application Info: 06AC064469 (Serve Wyoming, Inc.)

NOFA: Commission AmeriCorps State FY 2006

Type: New Status: Subapplicant Initial Entry

#### **Legal Applicant Info**

Kirkland County Rescue Mission 123 Hope Street Pleasanton, CA 96543

#### NOFA information **a** : change to another NOFA

Please review the NOFA you selected. If needed change your NOFA selection.

NOFA: Commission AmeriCorps State FY 2006 Due Date: 08/01/2006 Summary: These grant funds support community service programs under AmeriCorps and operate through state service commissions.

Applicant information <sup>[3]</sup>

Applicant/User: Ann Kirkland

Authorized Representative:

#### Program information:

The program information section defines the name and location of the program, the state in which the volunteers or members will be serving, and the name and contact information for the program director,

First-time applicants: Use the "enter new" link to enter the information about your program. (Hint: Select a unique program name for each application that you submit.) Continuation Requests and Recompete Applicants: Use the view/edit link to review the program name and address and update as necessary and confirm that the program name associated with this request matches the program name used last year,

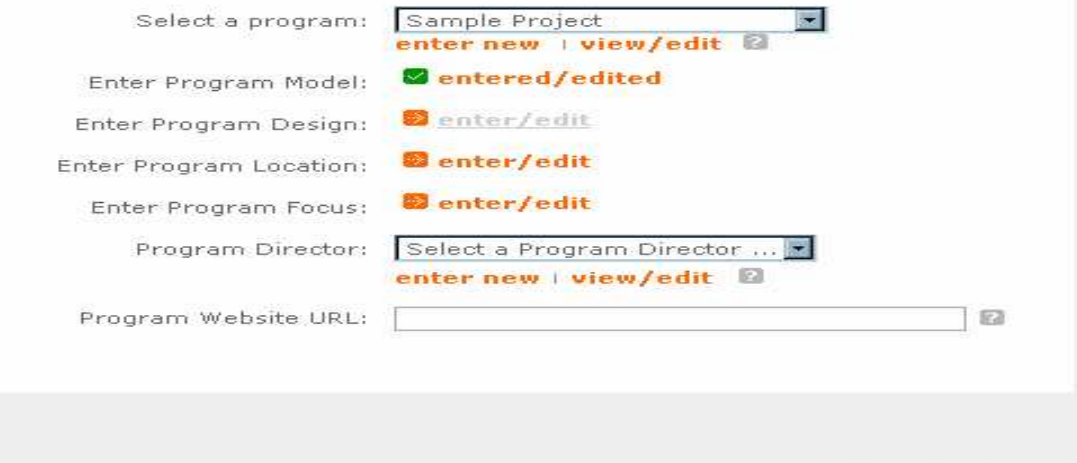

508 Approved | eGrants Feedback | Contact Help Desk

### Enter Program Design

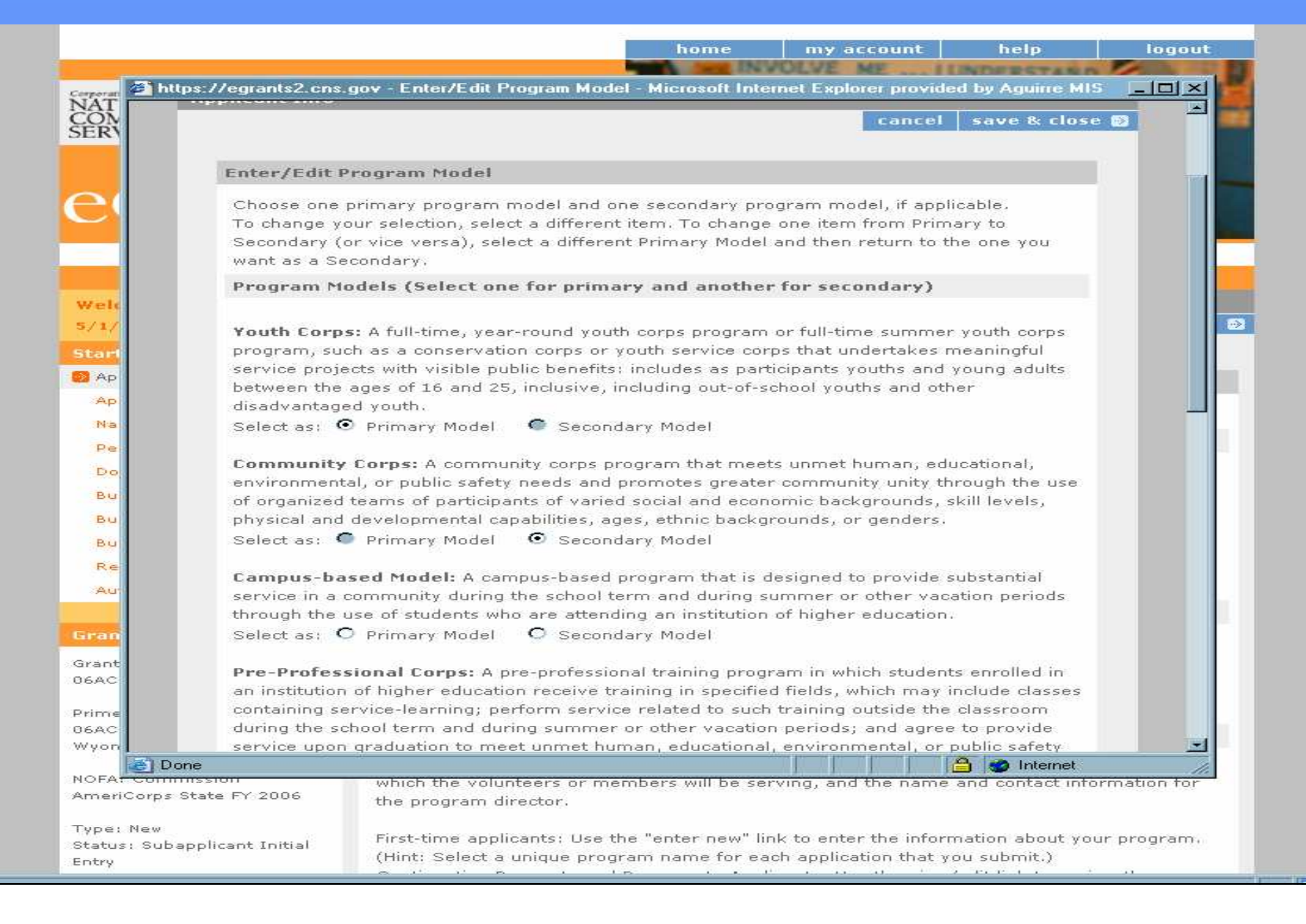

# Select a Project Director

#### **The American State Assembly and**

Performance Measures

Documents

**Budget Section 1** 

**Budget Section 2 Budget Section 3** 

Review

Authorize and Submit

#### **Grant Application Info**

Grant Application ID: 06AC065561

Prime Application Info: 06AC064469 (Serve Wyoming, Inc.)

NOEA: Commission AmeriCorps State FY 2006

Type: New Status: Subapplicant Initial Entry

#### **Legal Applicant Info**

Kirkland County Rescue Micrion 123 Hope Street Pleasanton, CA 96543

#### NOFA information **8** : change to another NOFA

Please review the NOFA you selected. If needed change your NOFA selection.

NOFA: Commission AmeriCorps State FY 2006 Due Date: 08/01/2006 Summary: These grant funds support community service programs under AmeriCorps and operate through state service commissions.

Applicant information <sup>2</sup>

Applicant/User: Ann Kirkland

**Authorized Representative:** 

#### Program information:

The program information section defines the name and location of the program, the state in which the volunteers or members will be serving, and the name and contact information for the program director.

First-time applicants: Use the "enter new" link to enter the information abou (Hint: Select a unique program name for each application that you submit.) Continuation Requests and Recompete Applicants: Use the view/edit link to program name and address and update as necessary and confirm that the associated with this request matches the program name used last year.

Click save and then **next**.

 $\Box$ 

save | next  $\bullet$ 

Select a program: Sample Project enter new | view/edit 2 **Z**entered/edited Enter Program Model: **Z**entered/edited Enter Program Design: **B**enter/edit Enter Program Location: er Program Focus: **B**enter/edit Program Director: Select a Program Director ... Select a Program Director ... Beagle, Snoopy<br>Beagle, Snoopy Program Website URL: Beagle, Snoopy Beagle, Snoopy Beagle, Snoopy Bird, Woodstock Danko, Gary P

Delete-Me, Test Gautama, S. kirkland, Ann

### Everyone on the Edit User **Role/Permissions** page will be listed.

508 Approved | eGrants Feedback | Contact Help Desk

# Application Info Page

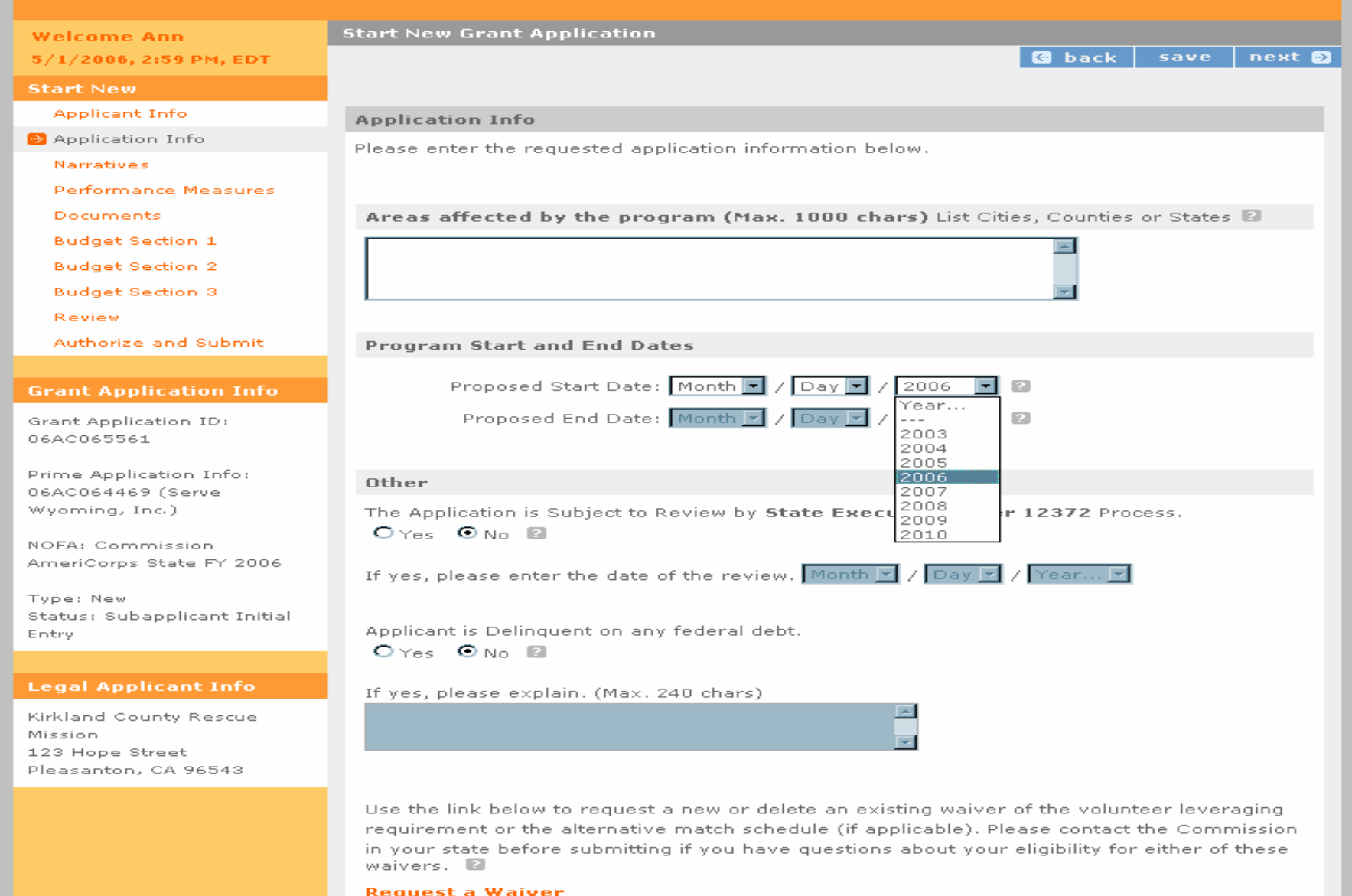

## Narratives Page

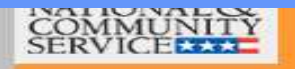

NOFA: Commission AmeriCorps State FY 2006

Status: Subapplicant Init

**Legal Applicant Info** Kirkland County Rescue

123 Hong Street

Type: New

Entry

Mission

### eGrants

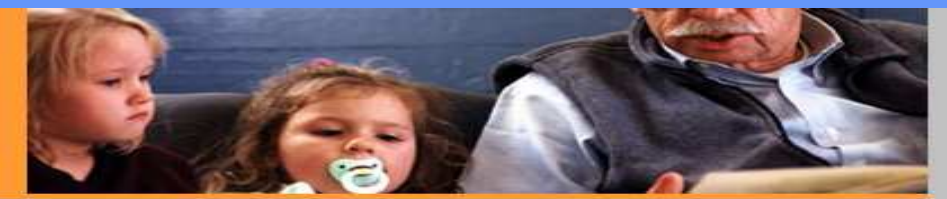

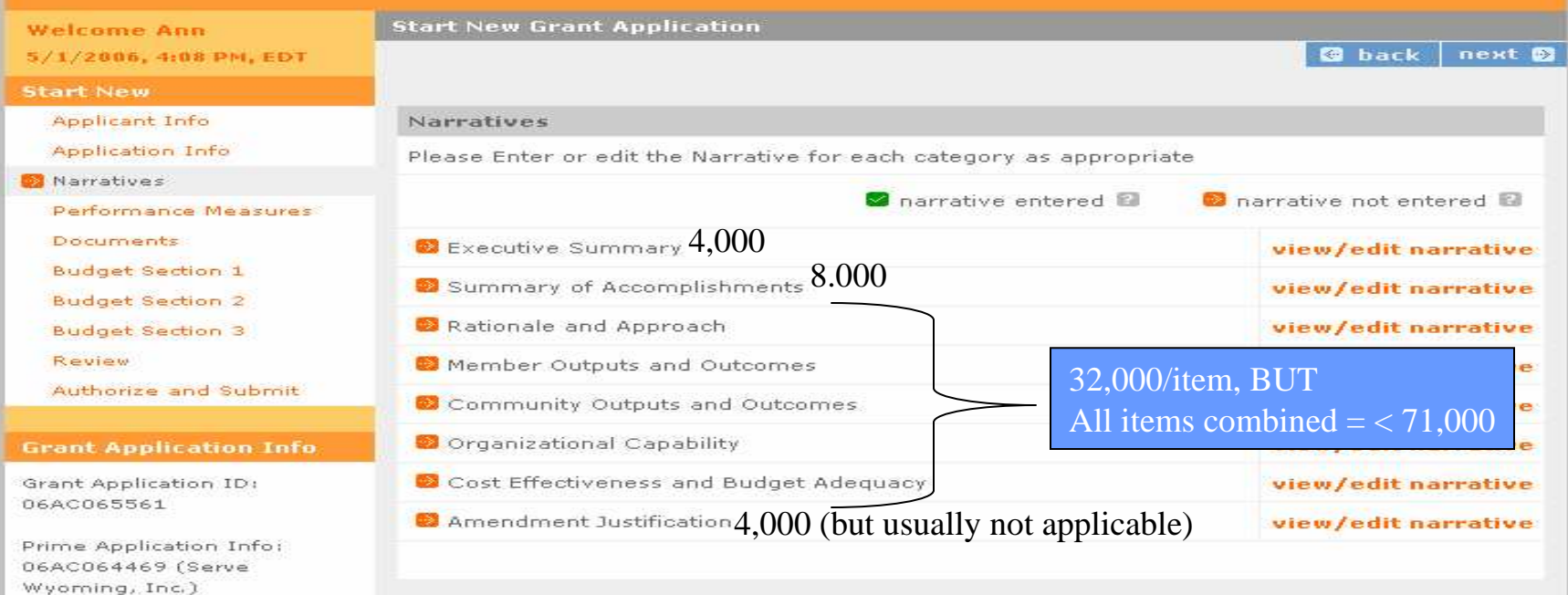

Total Number of Characters for All = <**83,000**

Please refer to the application instructions for more information (copy and paste the following link onto a web browser):

http://www.americorps.gov/pdf/05\_0802\_americorps\_nofa\_instructions.pdf Tip: Keep number of characters below limits to ensure smooth submission.

## view/edit narrative

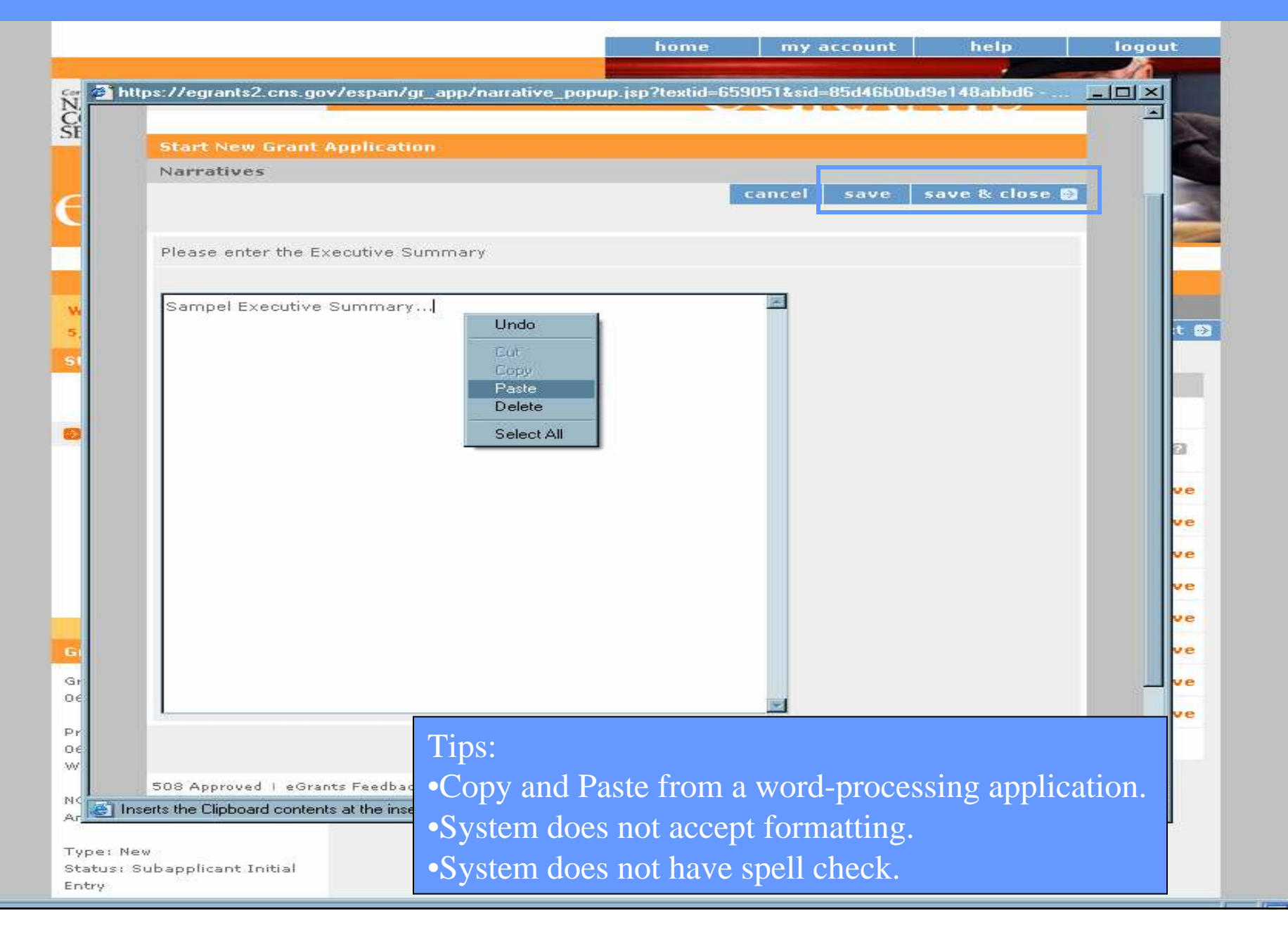

# Completed Narrative Item

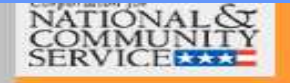

### **eGRANTS**

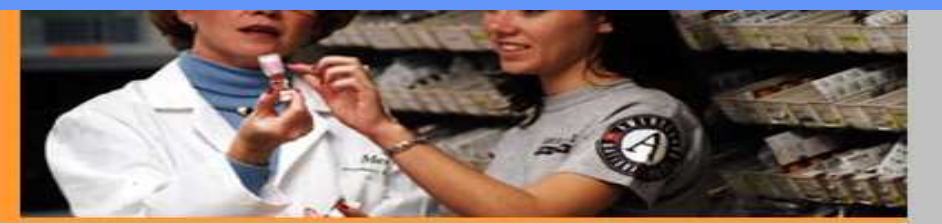

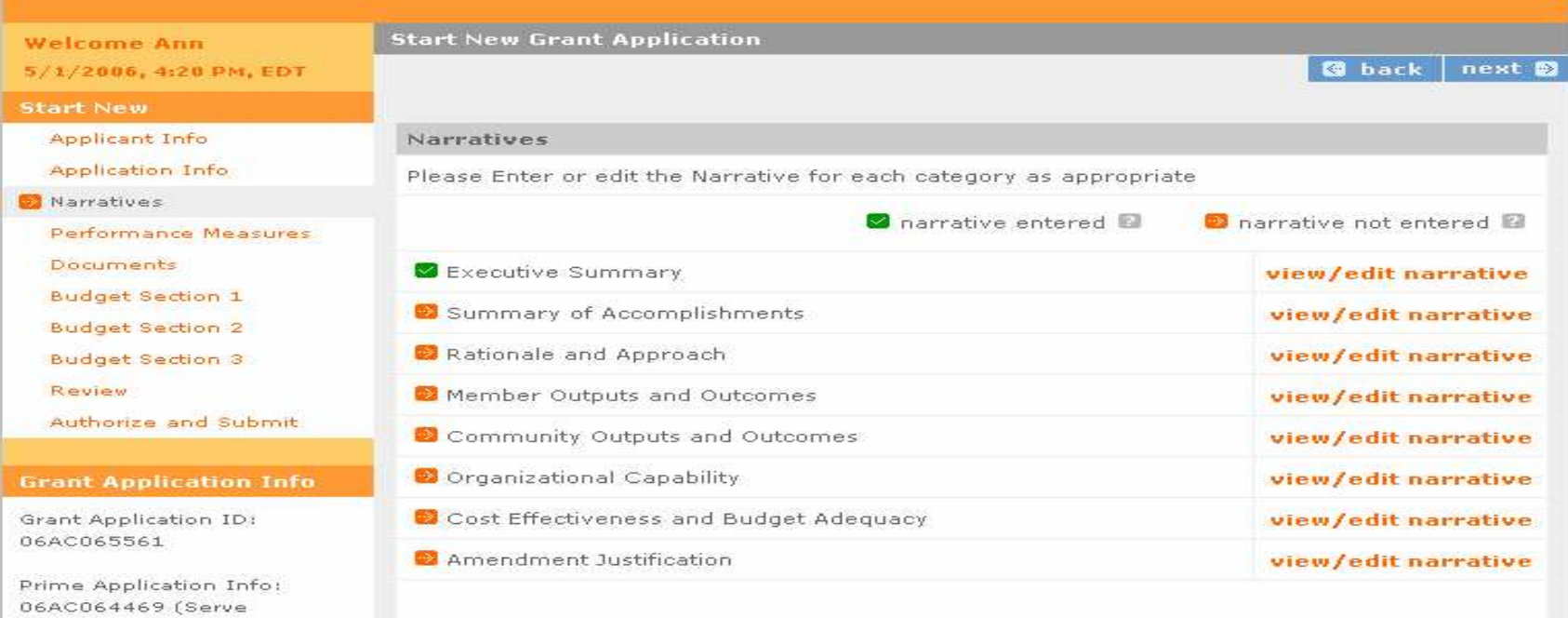

**Legal Applicant Info** Kirkland County Rescue Mission

Status: Subapplicant Initial

Wyoming, Inc.) NOFA: Commission AmeriCorps State FY 2006

Type: New

Entry

## Performance Measures I

home

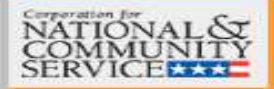

### *<u>CGRANTS</u>*

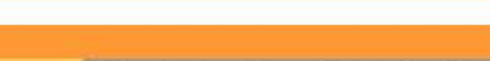

**Welcome Ann** 

5/1/2006, 4:21 PM, EDT

#### **Start New**

Applicant Info

**Application Info** 

Narratives

Performance Measures

Documents

**Budget Section 1** 

**Budget Section 2** 

**Budget Section 3** 

Review

Authorize and Submit

#### **Grant Application Info**

Grant Application ID: 06AC065561

Prime Application Info: 06AC064469 (Serve Wyoming, Inc.)

NOFA: Commission AmeriCorps State FY 2006

**Type: New** Status: Subapplicant Initial Entry

Lonal Annlicant Info

#### **Performance Measures**

**Start New Grant Application** 

In this section you will select service categories that describe your program activities. First select an Issue Area, and then choose one of the service categories on the pull-down menu. Use the "Add Service Category" link to select more than one. You will need to indicate which service category is the primary one, and which is the secondary. Only one service category can be indicated as the primary, and one as the secondary. After you have completed the Service Category section, enter your performance measures.

my account

help

**G** back

save

logout

next **D** 

Service Categories and Performance Measures: add a service category

Performance Measures: add a performance measure

## **Select Issue Area**

![](_page_20_Picture_1.jpeg)

### eGrants

![](_page_20_Picture_3.jpeg)

#### **Welcome Ann**

5/1/2006, 4:22 PM, EDT

#### **Start New**

Applicant Info.

Application Info

Narratives

**B** Performance Measures

Documents

**Budget Section 1** 

**Budget Section 2** 

**Budget Section 3** 

Review

Authorize and Submit

#### **Grant Application Info**

Grant Application ID: 06AC065561

Prime Application Info: 06AC064469 (Serve Wyoming, Inc.)

NOFA: Commission AmeriCorps State FY 2006

Type: New Status: Subapplicant Initial **Start New Grant Application** 

next ® **&** back save

#### **Performance Measures**

In this section you will select service categories that describe your program activities. First select an Issue Area, and then choose one of the service categories on the pull-down menu. Use the "Add Service Category" link to select more than one. You will need to indicate which service category is the primary one, and which is the secondary. Only one service category can be indicated as the primary, and one as the secondary. After you have completed the Service Category section, enter your performance measures.

![](_page_20_Figure_27.jpeg)

and click GO.

## **Select Service Category**

![](_page_21_Picture_1.jpeg)

### egrants

![](_page_21_Picture_3.jpeg)

**&** back

save

next 5

#### Welcome Ann

5/1/2006, 4:22 PM, EDT

#### **Start New**

**Applicant Info** 

Application Info

Narratives

Performance Measures

Documents

**Budget Section 1** 

**Budget Section 2** 

**Budget Section 3** 

Review

Authorize and Submit

#### **Grant Application Info**

Grant Application ID: 06AC065561

Prime Application Info: 06AC064469 (Serve) Wyoming, Inc.)

NOFA: Commission AmeriCorps State FY 2006.

Type: New Status: Subapplicant Initial

#### **Start New Grant Application**

**Performance Measures** 

In this section you will select service categories that describe your program activities. First select an Issue Area, and then choose one of the service categories on the pull-down menu. Use the "Add Service Category" link to select more than one. You will need to indicate which service category is the primary one, and which is the secondary. Only one service category can be indicated as the primary, and one as the secondary. After you have completed the Service Category section, enter your performance measures.

Service Categories and Performance Measures: add a service category

![](_page_21_Picture_111.jpeg)

# Primary versus Secondary

### **EGRANTS**

![](_page_22_Picture_35.jpeg)

#### **Legal Applicant Info**

web browser):

Kirkland County Rescue Mission 123 Hope Street Pleasanton, CA 96543

http://www.americorps.gov/about/ac/americorps\_rule\_register.pdf

![](_page_23_Picture_14.jpeg)

![](_page_23_Picture_15.jpeg)

https://egrants2.cns.gov - Performance Measures - Microsoft Internet Explorer provided by Aguirre MIS

![](_page_23_Picture_16.jpeg)

![](_page_24_Picture_16.jpeg)

![](_page_24_Picture_17.jpeg)

![](_page_25_Picture_3.jpeg)

![](_page_26_Picture_40.jpeg)

![](_page_27_Picture_3.jpeg)

# Performance Measures... again.

**INTERNATIONAL PROPERTY OF PARTIES** 

#### т

**THE REPORT OF STATE IN A REPORT OF STATE IN** 

#### SHARRY STRAIN Ź,

![](_page_28_Picture_18.jpeg)

## Documents

E)

![](_page_29_Picture_18.jpeg)

# Budget Section 1

![](_page_30_Picture_6.jpeg)

# Enter Source of Matching Funds

![](_page_31_Picture_4.jpeg)

# Add a New Budget Item

![](_page_32_Picture_6.jpeg)

# New Budget Line Item

![](_page_33_Picture_4.jpeg)

# Budget Section 2

![](_page_34_Picture_4.jpeg)

![](_page_35_Picture_4.jpeg)

![](_page_35_Picture_5.jpeg)

# Budget Section 3

![](_page_36_Picture_10.jpeg)

You must validate the budget after entering all information in order to submit your application.Validating ensures that all information entered was entered correctly.

![](_page_36_Picture_11.jpeg)

# Review Page – Overview

![](_page_37_Picture_6.jpeg)

## Year 2 and 3 Estimates

ans **parties** 

![](_page_38_Picture_16.jpeg)

This section is located on the bottom of the **Review** page. Simply scroll down the page to find it.

# Year 2 and 3 Estimates

![](_page_39_Picture_7.jpeg)

# Review Page – View/Print Report

![](_page_40_Picture_6.jpeg)

# View Sample Report

![](_page_41_Picture_10.jpeg)

# Authorize and Submit Page

![](_page_42_Picture_9.jpeg)

## Authorize

#### **The season in the first concern to the season in the season in the season in the season in the season in the season in the season in the season in the season in the season in the season in the season in the season in the**

![](_page_43_Picture_160.jpeg)

#### **Start New**

Applicant Info

- **Application Info**
- **Narratives** Performance Measures
- **Documents**
- **Budget Section 1**
- **Budget Section 2**
- **Budget Section 3**
- **Review**
- Authorize and Submit

#### **Grant Application Info**

Grant Application ID: 06AC065561

Prime Application Info: 06AC064469 (Serve Wyoming, Inc.)

NOFA: Commission AmeriCorps State FY 2006

Type: New Status: Subapplicant Initial Entry

#### **Legal Applicant Info**

Kirkland County Rescue Mission 123 Hope Street Pleasanton, CA 96543

**Authorize and Submit** 

Please read the authorization, assurances and certifications below. If your name appears, please click on "I Agree," You must view or print the assurances/certifications before you can click on each "I Agree" for assurance or certification.

**@** back

If your name does not appear, but you are the appropriate person for that section, you may click on it anyway.

If a section has already been agreed on by someone else, you can click on it yourself to override.

#### Authorization:

To the best of my knowledge and belief, all data in this application/preapplication are true and correct, the document has been duly authorized by the governing body of the applicant and the applicant will comply with the attached assurances if the assistance is awarded.

Authorized by: Kirkland, Ann **B** Authorized on 05/01/2006

 $O$  I Agree

#### Assurances: view/print certification

I Will comply with relevant statutes as referenced in the assurances and will meet the requirements of the grant award and have the legal authority to apply for federal assistance.

#### Authorized by: Kirkland, Ann

 $\bullet$  I Agree

#### Certifications: view/print certification

By selecting "I Agree", you certify that you agree to perform all actions and support all intentions in the Certification sections of this Grant Application.

**Authorized Certifying Official:** 

 $\bullet$  I Agree

#### **Verify this Grant Application:**

When an application is submitted, eGrants checks to make sure all the required information

![](_page_44_Picture_3.jpeg)

# Assure

![](_page_45_Picture_6.jpeg)

# Verify the Application

#### ▁▏▁▎<sup>▁</sup>▘▘▘▘▘▘▏▝▏▏░▛▏▏▏▝▛▏▝▏▘▘▘ **The Control of The Property Control**

#### **Authorize and Submit**

#### Authorization:

**Grant Application Info** 

Grant Application ID: 06AC065561

Prime Application Info: 06AC064469 (Serve Wyoming, Inc.)

NOFA: Commission AmeriCorps State FY 2006

Type: New Status: Subapplicant Initial Entry

#### **Legal Applicant Info**

Kirkland County Rescue Mission 123 Hope Street Pleasanton, CA 96543

#### To the best of my knowledge and belief, all data in this application/preapplication are true and correct, the document has been duly authorized by the governing body of the applicant and the applicant will comply with the attached assurances if the assistance is awarded.

#### Authorized by: Kirkland, Ann **B** Authorized on 05/01/2006

 $O$  I Agree

#### Assurances: view/print certification

I Will comply with relevant statutes as referenced in the assurances and will meet the requirements of the grant award and have the legal authority to apply for federal assistance.

Authorized by: Kirkland, Ann **B** Authorized on 05/01/2006

 $\bullet$  I Agree

#### Certifications: view/print certification

By selecting "I Agree", you certify that you agree to perform all actions and support all intentions in the Certification sections of this Grant Application.

#### Authorized Certifying Official: Kirkland, Ann **B** Certified on 05/01/2006

 $\bullet$  I Agree

#### **Verify this Grant Application:**

When an application is submitted, eGrants checks to make sure all the required information has been entered. You can optionally run this check before submitting by clicking this link. If there are errors in your application, a box will be displayed explaining each error.

#### Verify this Grant Application **■**

**Submit this Grant Application:** 

Submit this Grant Application **■** 

# Errors Page

![](_page_47_Picture_4.jpeg)

# Submit Confirmation

![](_page_48_Picture_1.jpeg)

![](_page_48_Picture_2.jpeg)

## *<u>CGRANTS</u>*

It should note the State Commission to which you are applying.

Note: Once you have submitted, you will not be able to edit your Application.

#### **Thank you**

You have successfully submitted your Grant Application to Arizona Governor's Commission on Service and Volunteerism on Tuesday, 06/27/2006.

Please proceed to the Survey on Ensuring Equal Opportunity for Applicants.

Go to your eGrants home

### **Contacts**

- eGrants Help Desk: 1-888-677-7849 (x533) (email: egrantshelp@cns.gov)
	- Technical Questions/Issues
	- Reset user password/unlock account.
- eGrants Coaching Unit: 1-888-333-8272
	- Training
	- Technical Questions/Issues
- CNCS Program Officer
	- Coaching Request
	- Technical Assistance Request